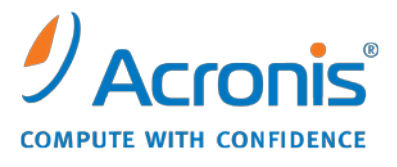

WWW.ACRONIS.CO.KR

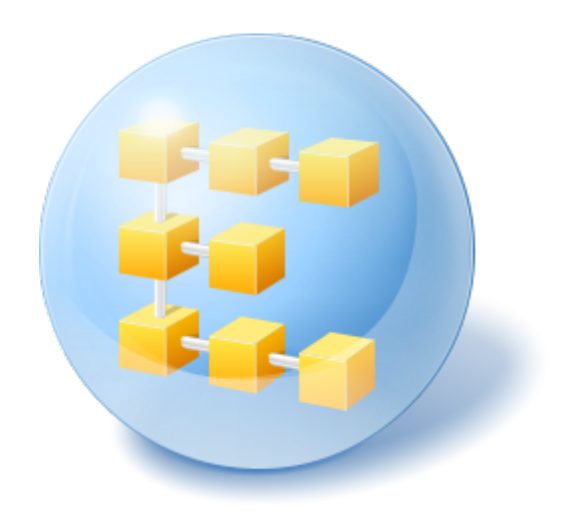

# **Acronis® Backup & Recovery™ 10 Server for Linux**

빠른 시작 안내서

본 문서에서는 Acronis Backup & Recovery 10 Server for Linux 를 설치 및 시작하는 방법에 대해 설명합니다.

# **1** 지원되는 운영 체제

- Linux 커널 2.4.18 이상(2.6.x 커널 포함) 및 glibc 2.3.2 이상
- 다음을 포함한 다양한 Linux 배포판:
	- Red Hat Enterprise Linux 4 및 5
	- CentOS 4 및 5
	- Fedora 9 및 10
	- Ubuntu 8.10 (Intrepid Ibex), 9.04 (Jaunty Jackalope) and 9.10 (Karmic Koala)
	- Debian 4 (Lenny) 및 5 (Etch)
	- **SUSE Linux Enterprise Server 10**
	- openSUSE
	- Asianux
- 상기 Linux 배포판의 x64 버전 및 기타 리눅스 배포판 또한 지원됩니다.

실제로 Linux 용 에이전트는 32 비트에서 실행 가능합니다. 에이전트는 인증을 위해 시스템 라이브러리를 사용하는데, 이는 기본적으로 64 비트 배포판에서 항상 설치되지는 32 비트 버전에 해당합니다. RHEL, CentOS, Fedora 또는 Scientific Linux 와 같이 64 비트 RedHat 기반 배포판에서 에이전트를 사용하는 경우 시스템에 다음의 32 비트 패키지가 설치되어 있는지 확인하십시오.

pam.i386 libselinux.i386 libsepol.i386

사용 중인 Linux 배포판 리포지토리에서 이러한 패키지가 제공되어야 합니다.

# **2** 시작하기 전에 필요한 사항

확인 사항:

- 최소 512 MB 의 물리적 메모리가 설치되어 있고 지원되는 Linux 배포판 중 하나가 사용되는 시스템
- 제품에 대한 라이센스 키
- 설치 파일은 제품 다운로드 웹 페이지 <http://www.acronis.co.kr/enterprise/download/> 에서 다운로드할 수 있습니다. 설치 파일을 다운로드하려면 Acronis 계정(계정이 없는 경우 새로 생성)으로 로그인하십시오. 평가판 또는 정식 라이센스 키에 상관없이 이 링크를 사용하십시오.

### **3** 제품 설치 및 사용

다음 단계는 Acronis Backup & Recovery 10 의 설치와 기본적인 사용 방법에 대해 안내합니다.

### **3.1** 설치

이 단계에서는 다음과 같은 Acronis Backup & Recovery 10 의 두 가지 주요 구성요소를 설치합니다. 데이터 백업 및 복구를 위한 에이전트와 에이전트가 수행할 작업을 생성하고 관리하는 *관리 콘솔*.

설치하기 전에 설치 파일의 속성을 실행 가능으로 지정합니다

대화식 설치와 자동 설치 모드 중에서 선택할 수 있습니다. 자동 설치 모드에서는 라이센스 키를 입력하거나 다음 버튼을 누르는 등의 사용자 작업을 요청하지 않고 설치 프로그램이 자동으로 진행됩니다.

#### 자동 설치 모드

다음 명령은 Acronis Backup & Recovery 10 Agent for Linux 및 Acronis Backup & Recovery 10 Management Console 을 자동 모드에서 설치하고 라이센스 키 12345-7890-ABCDE 를 사용합니다.

./AcronisBackupRecoveryServerLinux.i686 -a -i BackupAndRecoveryAgent,ManagementConsole -l 12345-67890-ABCDE

#### 기본 대화식 모드

- 1. **AcronisBackupRecoveryServerLinux.i686** 설치 파일을 실행합니다.
- 2. 라이센스 계약 조건에 동의합니다.
- 3. 라이센스 키 입력을 선택한 다음 Acronis Backup & Recovery 10 라이센스 키를 입력합니다.
- 4. 설치할 버전을 선택하라는 메시지가 나타나면 다음을 선택합니다.
- 5. 설치하려는 구성 요소(Acronis Backup & Recovery 10 Management Console 및 Acronis Backup & Recovery 10 Agent for Linux)를 선택합니다.

주의: Acronis True Image Echo 에서 업그레이드하는 경우에만 Acronis Backup & Recovery 10 Upgrade Tool 이 필요합니다.

6. Linux 커널에 대해 SnapAPI 모듈을 컴파일할 것인지를 묻는 메시지가 표시될 수 있습니다. 지금 모듈을 컴파일하려면 계속을 선택하고(권장) 나중에 수동으로 컴파일하려면 건너뛰기를 선택하십시오.

주의: 설치 프로그램이 Linux 배포판에 대해 필요한 모듈을 컴파일할 수 없거나 나중에 수동으로 모듈을 컴파일하도록 선택한 경우 다음 파일을 참조하십시오. / usr/ lib/ Acronis/ BackupAndRecovery/ HOWTO.INSTALL

### **3.2 Acronis Backup & Recovery 10** 시작

제품 사용을 시작하려면

- 1. 루트 사용자로 로그인합니다.
- 2. 다음 명령으로 관리 콘솔을 시작합니다:

/usr/sbin/acronis\_console

### **3.3** 볼륨 백업

이 단계에서는 볼륨에 대한 전체 백업을 수행하고 지정한 폴더에 아카이브를 저장합니다.

하드 디스크에 두개의 볼륨(**/boot** 로 마운트된 **/dev/sda1** 과 **/backups** 로 마운트된 **/dev/sda2**)이 있고 첫 번째 볼륨(**/boot**)을 두 번째 볼륨(**/backups**)에 백업해야 한다고 가정해 보겠습니다.

- 1. 관리 콘솔에서 백업을 클릭합니다.
- 2. 백업 대상 아래, 백업할 항목에서 변경을 클릭한 후 **sda1**(**/boot**)을 선택합니다.
- 3. 백업 위치 아래, 아카이브에서 변경을 클릭한 후 **/backups** 폴더를 선택합니다.
- 4. 백업을 시작하려면 확인을 클릭합니다.

상세정보**.** 백업 계획이 미리 선택된 상태로 백업 계획 및 작업 보기로 이동합니다. 해당 정보 창에 계획의 실행 상태가 표시됩니다: 실행 중. 백업 작업 진행률을 보려면 정보 창에서 백업 계획을 펼칩니다.

#### **3.4** 볼륨 백업에서 파일 복구

이 단계에서는 이전에 생성한 백업에서 파일과 폴더를 복구합니다. 유사한 절차를 사용하여 디스크 또는 볼륨 백업에서 전체 볼륨을 복구할 수 있습니다.

- 1. 관리 콘솔에서 복구를 클릭합니다.
- 2. 복구 대상의 아카이브에서 변경을 클릭한 다음 아카이브를 선택합니다.
- 3. 데이터 유형에서 파일을 선택합니다.
- 4. 내용에서 변경을 클릭한 다음 백업의 내용을 검색해서 복구할 파일과 폴더를 선택합니다.
- 5. 복구 위치의 대상에서 변경을 클릭합니다. 새 위치를 선택한 다음 파일을 복구할 폴더를 지정합니다. 또는 폴더 트리에서 이 폴더를 선택할 수 있습니다. 팁**.** 기본적으로 이 프로그램은 파일을 백업했던 위치에 파일을 복구합니다. 일부 파일이 운영 체제에 의해 잠긴 경우 재부팅해야 할 수 있습니다.
- 6. 확인을 클릭하면 복구가 즉시 시작됩니다.

## **4** 다음 확인할 내용

빠른 시작 안내서는 유용한 제품 사용 정보를 제공하며 즉시 "현장 테스트"가 가능하도록 도와줍니다. Acronis Backup & Recovery 10 사용법에 대한 자세한 내용은 사용 설명서와 도움말을 참조하십시오.

- 관리 콘솔에서는 F1 키를 사용하거나 물음표 버튼(있는♥경우)을 클릭하여 컨**텍스트** 도움말 시스템에 액세스합니다.
- 기본 개념 섹션을 읽고 Acronis Backup & Recovery 10 그래픽 사용자 인터페이스에 사용된 기본 개념을 숙지하십시오.
- vault(볼트) 또는 cleanup(정리)과 같이 알 수 없는 용어가 나오면 용어 설명을 참조하십시오.
- **Acronis Backup & Recovery 10** 이해 섹션에서는 GFS 와 하노이타워 백업 구성표와 같은 기반 기술에 대해 설명합니다.